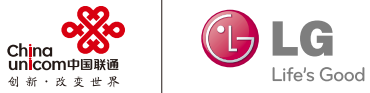

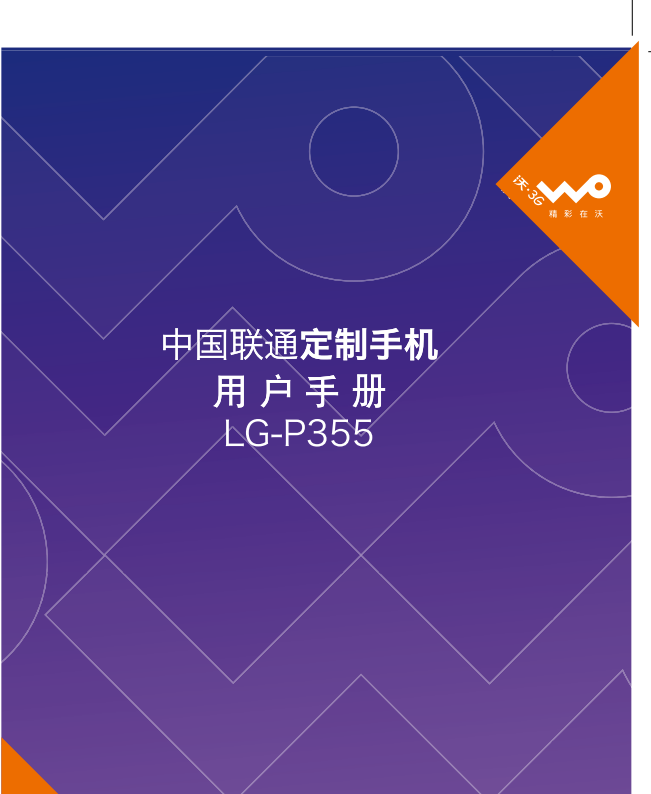

P/N:MFL67442301(1.0)

 $\sqrt{2}$  www.10010.com  $\sqrt{2}$  10010

 $\begin{array}{cc}\n&\n\text{O} & \text{O} & \text{O} & \text{O} \\
\text{China} & \text{O} & \text{O} & \text{O} & \text{O} \\
\text{Unicom} & \text{O} & \text{O} & \text{O} & \text{O} \\
\end{array}$ 

生产商: 浪潮乐金数字移动通信有限公司 客户服务热线: 400-819-9999 地址: 山东省烟台市经济技术开发区长江路228号 网址: http://www.lg.com/cn

# LG-P355 使用说明书

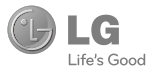

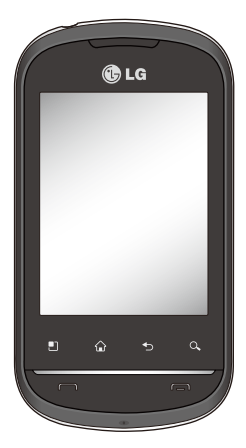

- 视话机软件或服务提供商 而定,本手册中的部分内 容可能与您的手机有所不 同。
- 手册中出现的图片和照 片,有可能与实物不符, 请以实物为准。

# 目录

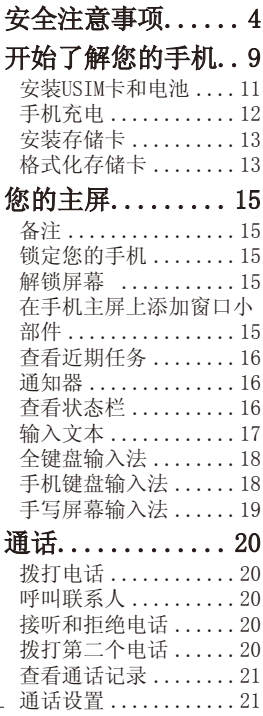

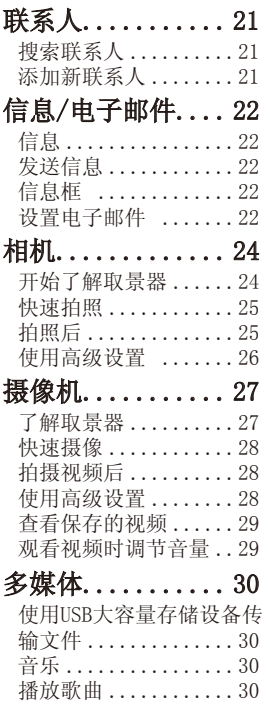

 $\overline{2}$ 

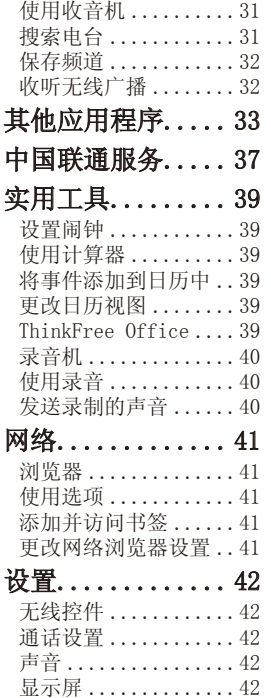

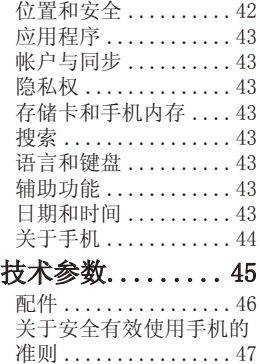

## 安全注意事项

在将手机送到服务中心或 给客服代表拨打电话之前, 请检查一下您的手机所遇 到的问题是不是在此节中 描述了。

## 1. 手机存储器

当手机存储器的可用空间存 储到一定的程度时,您的手 机将无法接收新信息等。需 要检查手机存储器并删除 一些资料,例如应用程序或 者信息,以便有更多的可用 空间。

### 管理应用程序

- 1.在主页屏上,点触 图标并选择设置> 应用程 序> 管理应用程序。
- 2.当所有已下载的应用程 序都出现后,滚动屏幕 并选择您想要卸载的应 用程序。
- 3.点触卸载并点触确定来 卸载您要卸载的应用程 序。

## 2. 优化电池寿命

通过关闭背景中不需要持续 运行的功能,来延长两次充电 之间的电池使用寿命。您同时 还可以监测应用程序和系统 资源消耗电池电量的情况。

### 为了延长电池寿命, 您可以

- 在不使用时关闭无线电通 信。如果您不使用WLAN、蓝 牙或者GPS,请将其关闭。
- 将屏幕亮度调暗并设置一 个较短的屏幕待机时间。
- 关闭电话本和其它应用程 序的自动同步。
- 您下载的一些应用程序 可能会减少电池的使用寿 命。

检查电池充电水平

- 1.在主页屏上,点触 图标并选择设置>关于手 机>状态。
- 2.在屏幕上显示电池状态 (未在充电、已满、正在 充电)和电池级别(电池 电量的百分比表示)。

#### 监测和控制电量使用情况

- 1.在主页屏上,点触 图标并选择设置>关于手 机>电量使用情况。
- 2.屏幕上显示应用程序或 各项所耗电量,从大到 小排列。

### 3. 安装开放源代码操作 系统

如果在手机上安装了开放 源代码操作系统,如果没 有使用制造商提供的操作 系统,这样可能会引起手 机出现故障。

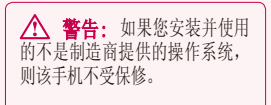

 警告: 为了保护您的手机 和个人的资料,请从可靠的网 站下载应用程序,例如Android Market(TM)。如果您的手机上 未能正确安装应用程序,该话 机可能不能正常工作或者会出 现严重错误。这时需要卸载这 些应用程序并修改手机上的所 有相关资料和设置。

## 安全注意事项

## 4. 使用解锁图案

为确保手机安全, 设置屏 幕锁定。打开屏幕,您可 以根据屏幕上的指示画出 一个屏幕解锁图案。

 警告: 使用屏幕锁定时一 定要小心,您一定要记住自己 设定的解锁图案,这点十分重 要。如果反复试5次, 您不能正 确输入屏幕解锁图案,您将不 能进入手机。您有5次机会输入 解锁图案、PIN或者密码。如果 反复试5次失败后,手机将提示 再等30秒才能继续尝试。

注意: 如果您将手机重设出厂数 据,手机会删除掉所有已下载的应用 程序和用户数据。请在重设出厂数 据之前,对重要的资料进行备份。

### 5. 连接到WLAN网络

如果您想在手机上使用 WLAN,您可以访问无线控 件,激活WLAN并对WLAN进 行设置。

有的接入点是隐藏的或者 采用了其它安全参数,所 以您必须对手机进行配置, 便于连接。

为了延长电池的使用寿命, 当您不用WLAN时,请将其 关闭。

## 6. 使用存储卡

图片、音乐和视频文件只 能存储在外部存储卡上。 如果没有插入存储卡,将 无法保存您所拍摄的图像 和视频。

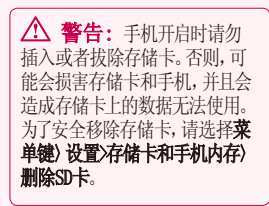

## 7. 打开与切换应用程序

Android容易进行多任务处 理,在打开一个应用程序 之前无需退出正在运行的程 序。可以在几个打开的应用 程序之间切换使用。Android 管理每个应用程序,根据需 要随时停止和启动应用程 序。

#### 停止正在使用的应用程序

- 1.在主页屏上,点触 **The Second** 并选择设置>应用程序>管 理应用程序。
- 2.选择需要停止的应用程 序上,并点触强制停止 来停止使用。

提示! 查看近期任务 - 长按住主屏键,此时屏幕上会 显示出您最近使用过的应用 程序清单。

### 8. 从存储卡上复制LG PC 套件

LG PC套件IV是一个程序, 它可以帮助您通过USB数据 线将手机连接到电脑上, 这样您就能在电脑上使用 手机的各种功能了。

\* LG PC套件IV安装完成后,请勿 使用仅大容量存储模式,运行 LG PC套件IV。

注意: 请勿移除或删除安装在 存储卡上的程序文件,因为这样 会损害手机上预先安装的应用程 序。

### 9. 用USB连接手机和电脑

注意:为了同步手机和电脑上的 内容,需要在您的电脑上安装LG PC套件程序。您可以从LG的网站 上(www.lg.com/cn)下载该程序。 进入http://www.lg.com/cn并选 择您所在地区,国家和语言。若

## 安全注意事项

要了解更多资料请访问LG网站。 由于PC套件是嵌入到存储卡上 的,您只需将其复制到电脑内就 可以了。

#### 安装了PC套件IV后,可以在 帮助菜单中找到PC套件IV的 相关概述。

如果手机作为USB存储器连 接到电脑上,您会收到通 知。手机的存储卡作为电脑 的驱动器进行安装。这时您 就可以从存储卡上导入导出 文件了。

#### 10. 如果出现屏幕冻结 如果手机对用户的输入没反 应或者出现屏幕冻结时:

取出电池,重新安装电池并 打开手机电源。如果这样无 效果,请联系客服中心。

### 11. 电脑开机/关机时请 勿将手机连接到电脑

由于电脑上可能会出现错 误,确保手机和电脑未连 接。

## 开始了解您的手机

按住电源/锁定键3秒钟就可以开机了。 按住电源/锁定键3秒钟并点触关机就可以关机了。

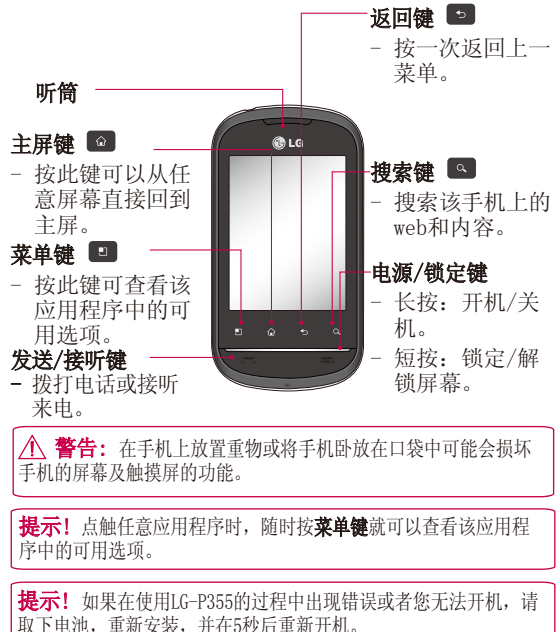

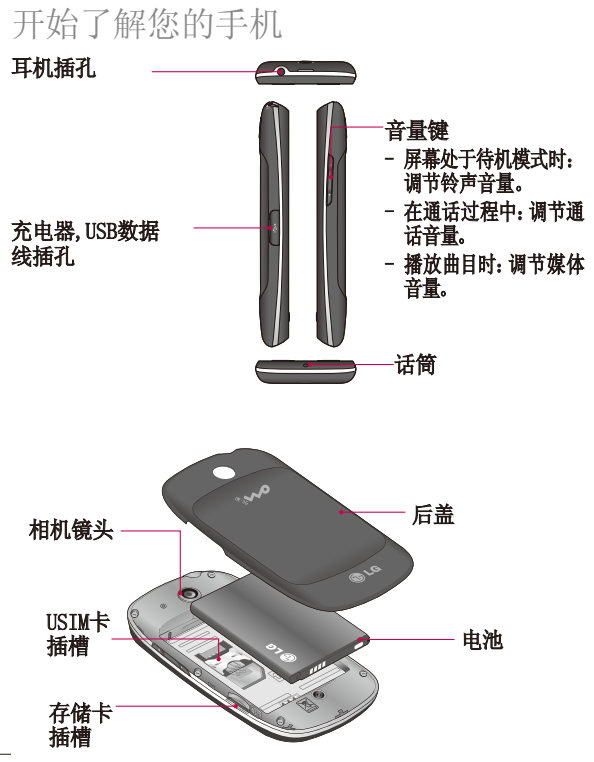

## 安装USIM卡和电池

开始探索您的新手机前,需要进 行设置。插入USIM卡和电池。

1.卸下后盖,一只手牢牢地抓 住手机。将另一只手的大 拇指按在后盖上。用食指 将后盖上提掀开。

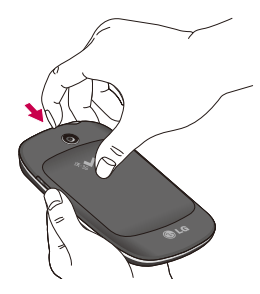

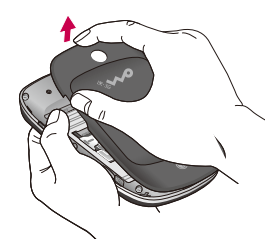

2.将USIM卡滑入USIM卡插 槽。确保卡的金属接触 区域面朝下。

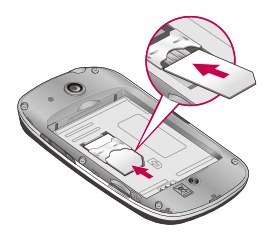

## 开始了解您的手机

3.将电池插入电池室底部。 请确保电池触点与手机触 点对齐。

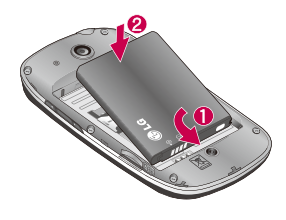

4.重新盖回后盖。

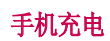

打开 LG-P355 侧面的充电 器插槽盖。将充电器一端 插入手机,另一端插入电源 插座。当屏幕上出现已充满 时,LG-P355才充电完毕。

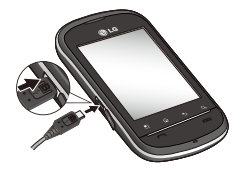

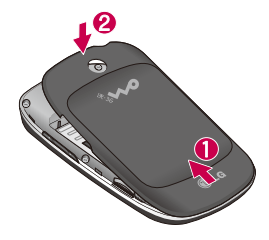

注意: 为延长电池的使用寿命, 电池首次充电必须完全充满。

注意: LG-P355有根内部天线。 注意不要刮伤或者损害该后面区 域,因为这样会影响通话质量。

安装存储卡

为存储多媒体文件,比如用 相机拍摄的图片,必须将存 储卡插入手机。插入存储卡:

备注: LG-P355手机最大支 持32 GB的存储卡。

- 1.插入或移除存储卡之前请 关闭手机。卸下后盖。
- 2.将存储卡滑入存储卡插 槽。确保金色接触区域面 朝下。

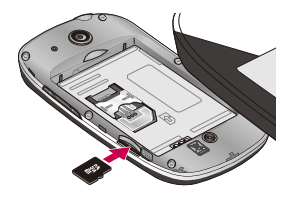

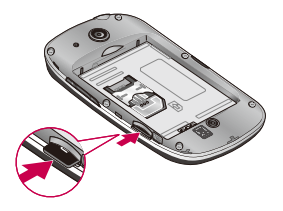

**警告!** 手机开机时, 不要插入或取出存储卡。否 则会损坏存储卡和手机,同 时保存在存储卡上的数据也 有可能受损。

## 格式化存储卡

您的存储卡或许已格式化。 如果没有,您需要在使用之 前先对其进行格式化。

- 备注: 格式化存储卡时将 删除卡上的所有文件。
- 1.从主屏,点触 | 开应用程序菜单。
- 2.滚动并点触设置。
- 3.滚动并点触存储卡和手机 内存。
- 4.删除SD卡。

开始了解您的手机

#### 5.点触格式化SD卡,然后格 式化SD卡。

6.如果您设置了图案锁定,请 输入图案锁定并选择清除所 有内容。

注意: 如果存储卡中已有内容, 由于格式化后将删除所有文件,所 以文件夹结构会有所不同。

## 您的主屏

### 备注:

- •要选择项目,请点触图标 中心位置。
- •无需大力按,触摸屏非常 敏感,仅需点触即可。
- •使用指尖点触所需选项, 请注意不要触碰到其它键。

提示!在某些程序界面或 打开的文件下,长按屏幕会 出现选项菜单,您可以进行 相应的操作。

## 锁定您的手机

当您不用LG-P355手机时,请 按电源键锁定手机。这样可 以帮助避免意外拨出电话, 同时还能省电。同样,如果 您长时间不用手机,您查看 的主屏或其它屏幕将会用锁 定屏幕代替,这样可以省电。

## 解锁屏幕

屏幕锁定时, 拖动屏幕上 的解锁图标到右方即可。

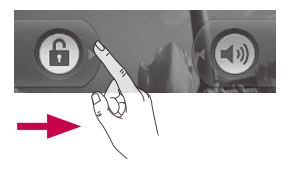

### 在手机主屏上添加窗口小部 件

您可以为主屏添加快捷方 式、窗口小部件、壁纸、文 件夹。为更便捷地使用您 的手机,在主屏上添加最 喜爱的窗口小部件。

提示!要在主屏上添加应用 程序图标时,在应用程序菜 单,长按您想要添加到主屏 上的应用程序。

提示!要从主屏删除一个应 用程序图标,请长按您想要 删除应用程序的快捷方式图 标,然后将其拖到

您的主屏

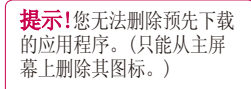

## 查看近期任务

长按主屏键,将弹出一个 窗口,其中列出了您最近 使用的应用程序。

### 通知器

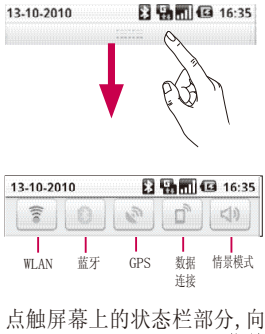

16 下拖动或者在主屏上, 按**菜单 键**并选择**通知**。在此, 您可 以查看WLAN、蓝牙、GPS状态 以及其它通知。

## 查看状态栏

状态栏使用不同的图标来 显示。比如信号强度、新 信息、或者电池电量等以 及蓝牙是否激活。

下表说明了您可能在状态栏 中看到的不同图标的涵义。

**日刊前回 16:34** 國口 [状态栏]

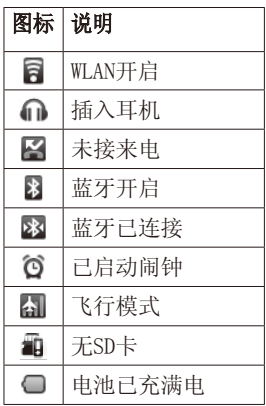

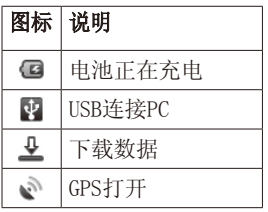

输入文本

- 键盘(默认是手机键盘)
- 短按 切换到数字模式。
- 长按 讲入LG中文输入 法菜单,选择键盘布局、 手写设置、拼写建议
- 图 短按 选择键盘布局。
	- 长按 选择光标在字符 之间上下左右移动。
	- 点触可以换行。
	- 点触收起输入键盘。
- 点触清除光标前一个  $\overline{a}$ 字符。

在输入内容框中无内容时, 长按输入框可选择输入法模 式;有内容时,长按可对已 输入内容进行以下操作: 全 选、选择文字、全部剪切、 全部复制和输入法。键盘布 局分为: 全键盘、手机键 盘、手写屏幕。

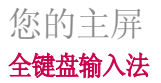

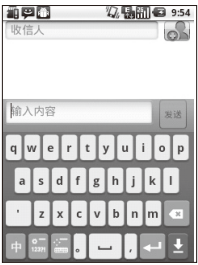

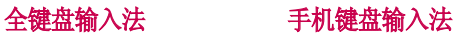

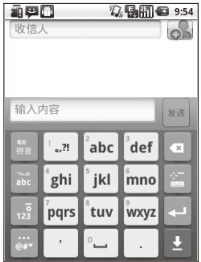

手写屏幕输入法

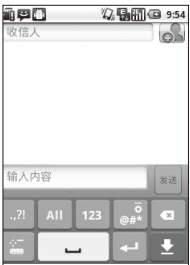

## 通话

## 拨打电话

- 1.点触 / 以打开键盘。 2.使用键盘输入号码。要 删除一个数字,请点触 清除图标 | ~
- 3.点触通话图标 来启 动通话。
- 4.要结束通话,向左拖动 结束通话。

提示! 要输入"+"以拨打国 际电话,请长按 。 。

## 呼叫联系人

- 1.点触 4 以打开联系人 列表。
- 2.在联系人列表间上下滚 动或点触搜索输入您要 呼叫的联系人的首字 母。
- 3.从联系人列表中点触您 要呼叫的联系人。

## 接听和拒绝电话

电话铃响起时,请向右拖 动屏幕上的接听图标 ⊙

接听电话。

向左拖动拒绝图标 同 拒 接来电。

## 拨打第二个电话

- 1.初始呼叫中,点触 & 添 加通话。
- 2.拨号以添加通话。
- 3.点触 以连接通话。
- 4.此时呼叫屏幕上将显示 两个呼叫。初始呼叫被保 持,通话方进入保持状 态。
- 5.要在通话间交换,请点触 5 或者点触 众 合并 通话。
- 6.要结束当前通话,向左拖 动 同 结束通话。

注意:需当地网络支持, 您需要 对每通电话付费。

## 查看通话记录

点触 4 并选择通话记 录。查看所有未接电话、来 电和已拨电话的完整列表。

提示! 点触任意单个通话记录 条目,以查看通话日期、时间 和时长。

提示! 按菜单键, 然后点触 清除通话记录就可以删除所有 的通话记录条目。

## 通话设置

您可以设定手机的呼叫设 置,由您的运营商提供的 诸如呼叫限制和其它特殊 功能。有关详细信息,请 联系您的网络运营商。

#### 按菜单键并点触设置。

点触通话设置进行相关设 置。

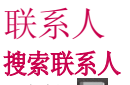

- 1.点触 1 以打开联系人 列表。
- 2.点触搜索,使用键盘输 入联系人姓名的首字 母。

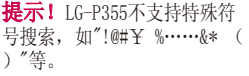

## 添加新联系人

- 1.从主屏点触 图,输入新 联系人的号码, 然后按 菜单键,点触添加到" 联系人", 然后点触新 建联系人。
- 2.如果您要为新联系人添 加图片,请点触 可以使用保存的图片或 拍摄一张新图片。点触 ● 选择联系人保存在 手机或USIM。

3.输入相关内容。

4.点触完成以保存联系 人。

# 信息/电子邮件

## 信息

LG-P355将短信和多媒体信 息结合到一个直观易使用 的菜单中。

## 发送信息

- 1.点触主屏上的 图 图标, 并点触新信息打开空白信 息。
- 2.在收信人输入收信人的号 码。
- 您可以添加多个联系人。

注意:您将为每个收件人发送的 每条文本信息付费。

- 3.点触下面的输入内容框 开始撰写信息。
- 4.按菜单键以打开选项菜 单。从添加主题、附加、 插入表情符号等中选择。
- 5.点触发送来发送信息。 长按某个信息,可出现 转发、复制信息文本和 删除信息等操作。

 警告: 如果在短信中添 加图片、视频或音频文件等, 则短信将自动转换为多媒体信 息,您需要支付相应费用。

注意:通话过程中若收到短信, 会响铃通知。

## 信息框

与另一方交流的信息会按时 间前后排列的顺序显示,所 以您可以便捷地查看您对话 的全部内容。

## 设置电子邮件

使用LG-P355 发送电子邮 件,您可以随时与他人保 持联系。

- 1 点触电子邮件。
- 2 您将看到默认的电子邮件帐 户注册列表,包含126网易 邮箱、MS Exchange、搜狐 邮箱、163网易免费邮箱以 及其他。
- 3 点触进入相应帐户,输 入电子邮件地址、密码点 触下一步。

- 4 手机会自动检查接收服 务器的设置。
- 5 检查完成后,为帐户创 建显示在外发邮件上的 名称。点触**完成**可开始 使用电子邮件功能。

#### 使用新帐户发送电子邮件

- 1 点触电子邮件,然后按菜 单键选择新建打开新的空 白邮件。
- 2 撰写邮件,点触发送。
- 3 或按菜单键选择其他操 作。

#### 检索电子邮件

您可以自动或手动接收帐 户的新电子邮件。

#### 更改电子邮件设置

- 1 选中一个邮件帐户
- 2. 按菜单键,选择帐户设 置。
- 3.您可以对以下选项进行 设置:常规设置、通知设 置和服务器设置。

备注:如果您需要设置使用推 送业务,点触应用程序>设置 >无线控件>移动网络>允许推 送业务。仅 MS Exchange账户 方持此功能,日只能注册 MS Exchange账户。请您谨 启自动推送业务,如果您设置了 推送业务,将产生与您实际MS Exchange邮件大小相对应的流 量费用。

# 相机

## 开始了解取景器

曝光 – 调整清晰度。

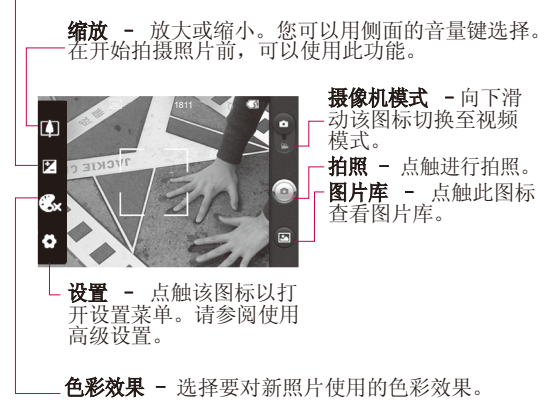

注意: 在拍照前需要您事先在手机中插入存储卡。 如果不插存储卡,您既无法拍照也无法保存您所拍的照片。

### 快速拍照

- 1.在主屏选择相机应用程 序。
- 2.水平放置手机,将镜头 对准要拍的物体。
- 3.点触屏幕右侧的 图 图 标。

## 拍照后

- 拍好的照片将显示在屏幕 上了。
- 分享 点触分享以电子邮 件、分享到人人网、 分享到微博、开心 网、蓝牙和信息共享 您所拍摄的照片。 设为 点触可以将图片 设为壁纸或联系人

## 图像。

重命名 点触以编辑所选图 片的名称。

 点触以删除您拍 摄的照片。

**4** 点触可以立即拍 摄其它照片。将 保存您的当前照 片。

#### 图 点触可以查看您 保存照片的图片 库。

## 相机

#### 使用高级设置

从取景器中点触 以打 开所有高级设置选项。 图像大小 - 占舳以设置您所拍 照片的大小。从以下五个选项 中选择:3M,2M,1M,VGA,QVGA。 ISO–ISO值确定相机的光 照传感器的感光性。ISO越 高,相机感光性能越好。选 择 ISO 值:自动、400、200 和100。

白平衡–从以下选项中选:自 动、白炽灯、日光、荧光灯和 阴天。

计时器–使用计时器,您可以 设置拍照前按下拍摄按钮后 的延迟。从关闭、3秒、5秒和 10秒中选择。

图像质量-在超精细、精细和 标准之间选择。

自动查看-如果设置自动查 看为开启,将会自动显示您 刚拍摄的照片。

快门声音–从四种快门声音和 关闭中选择一种。

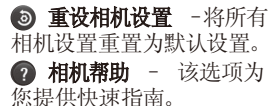

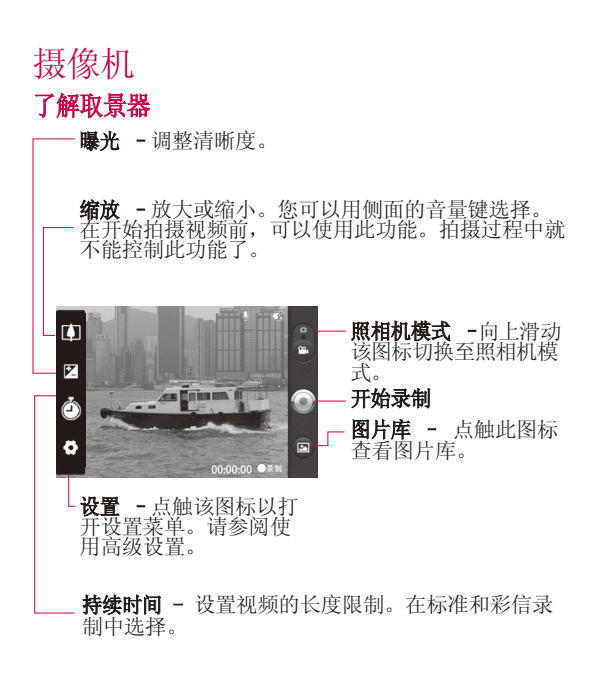

注意: 您需要插入外部存储卡才能拍摄。不插入外存卡, 您既无 法摄像也无法保存所拍摄的视频。

## 摄像机

### 快速摄像

- 1. 在主屏, 洗择相机应用程 序。向下滑动照相机模式 键切换为摄像模式,此时 图标会变为 ◎。
- 2.屏幕上会显示摄像机的 取景器。
- *੪ᇌ* 3.水平放置手机,将镜头 对准要拍摄的物体。
- 4.点触拍摄按钮一次,开 始录制。
- 5.取景器底部将录制激活, 计时器显示视频长度。
- 6. 占触屏墓上的 ◎ 停止 录制。

### 拍摄视频后

屏幕上将显示所拍摄视频的 静态图像。

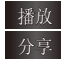

#### 播放 点触以播放视频。

分享 点触以蓝牙、电子邮 件、信息分享您所录 制的视频。

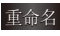

重命名 点触以编辑该视频 的名称。

第二十一章 有种可以立即录制其

28

它视频。将保存您的当 前视频。

 $\bullet$ 点触可以删除您刚录制 的视频。点触确定,取 景器会再次出现。

©. 点触访问图片库并可以查 看已保存的视频。

### 使用高级设置

从取景器中点触 以打 开所有高级设置选项。

视频大小-点触以设置所拍视 频的大小。640x480,320x240 和176x144。

白平衡-从以下选项中选: 白 动、白炽灯、日光、荧光灯和 阴天。

色彩效果-选择适用于您所 拍摄的新视频的色调。

视频质量–在超精细、精细 和标准之间选择。

提示! 如果持续时间选择彩信 录制,请尝试选择设置为较低 的视频质量以拍摄更长视频。

语音 - 选择静音,录制视 频而不录制声音。

自动查看 -如果设置自动查 看为开启,将会自动显示您 刚拍摄的视频。

 重设相机设置 – 将 所有摄像机设置重置为默认 设置。

 摄像机说明 – 您想知道 该如何操作该功能时点触。 这将为您提供快速帮助。

## 查看保存的视频

1.从取景器点触 回。

2.您的图片库会出现在屏幕 上。

3.点触视频以查看。

### 观看视频时调节音量

要在播放视频时调节音量, 请使用手机右侧的音量键。

## 多媒体

您可以将多媒体文件保存 在存储卡中,以便轻松访 问所有图像和视频文件。

占触 罐 键, 然后选择 图库。您可以打开保存所 有多媒体文件的目录栏。

注意: 请确保在手机上安装 一个存储卡,以便保存多媒 体文件和访问您的所有多媒 体文件。

### 使用USB大容量存储设备 传输文件

使用USB大容量存储设备传 输文件:

- 1.使用USB数据线将 LG-P355与电脑连接起 来。
- 2.如果电脑上没有安装LG Android平台驱动程序, 需要手动更改设置。选 择设置>存储卡和手机内 存>仅大容量存储。 3.点触打开USB存储设备。
- 4.您可以在电脑中查看手 机SD卡中的存储内容,

然后传输文件。

注意:您需要首先安装SD卡。没有 SD卡,您不能使用USB大容量存储。

注意:如果已经安装了LG Android平 台驱动程序,会立即弹出打开USB存储 设备的对话框。

## 音乐

LG-P355拥有内置的音乐播 放器,因此,您可以播放喜爱 的曲目。

### 播放歌曲

- 1 从主屏占舳 带 并洗 择音乐。
- 2.点触歌曲。
- 3.选择您要播放的歌曲。
- 4.点触 1 暂停歌曲。
- 5.点触 以跳到下一首 歌曲。
- 6.点触 3 以返回歌曲的 开始。连续点触两次 以返回到上一首歌曲。

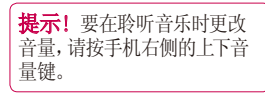

长触列表中的任意歌曲,它会 向您显示播放、添加到播放列 表、用作手机铃声、删除、详情 和搜索洗项。

注意: 音乐文件的版权受国际 条约和国家版权法的保护。 因此,有必要获得翻版或复制音 乐许可或批准。

在有些国家,国家法律禁止私自拷 贝受版权保护的材料。下载或复制 文件前,请检查有关使用这类受版 权保护材料的相关国家法律。

## 使用收音机

LG-P355拥有内置收音机功 能,以便您转到喜爱的电台 并收听无线广播。

注意:要收听收音机,您需要插入 耳机。将耳机插入耳机插孔。

## 搜索电台

您可以手动或自动微调电 台。搜索后,它们将保存为 特定频道编号,这样,您就 不用重复进行微调。

自动微调:

- 1.从主屏点触 | 第 并选择 收音机。
- 2. 按菜单键并点触自动扫描。
- 3.如果有预置频道,就会弹 出"重置所有频道并开始 自动扫描?"。如果选择确 定,所有预置频道会被删 除,并开始自动扫描。
- 4.自动扫描过程中,如果您 想停止扫描,请点触停止。 只有执行停止扫描动作前 的频道被保存下来。

多媒体

注意:您也可以使用电台频率下 方显示的转盘手动调节电台。

## 保存频道

按菜单键选择保存频道以 保存您搜索到的电台。

## 收听无线广播

点触收听方式 5 设置免提或者有线耳机而 收听无线广播。

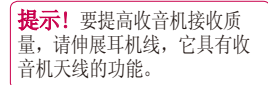

## 其他应用程序

### VIVA报刊亭

VIVA,移动互联网中的"报 刊亭"。千种精彩杂志立即 呈现。

#### 全国影讯

全国影讯是一款手机上随 时随地查询电影放映信息 的软件,是国内覆盖影院最 全最多、放映资讯最及时 最准确的查询系统。免费应 用,让你的Android手机能 够随时随地查询电影放映 场次以及影院相关资讯。

#### 土豆

土豆网(Tudou.com)是中国 最早和最具影响力的视频 分享网站,是中国网络视频 行业的领军品牌,也是全球 最早上线的视频分享网站 之一。本"软件"(土豆客户 端)是一款集观看、上传、分 享为一体的视频应用软件。

#### 文件管理

通过文件管理器您可以组 织和管理设备上的文件。可 以对SD卡、进程管理、应用 管理、所有APK、所有音乐、 所有图片进行分类。

#### 手机QQ

手机QQ是将QQ聊天软件搬 到手机上,满足随时随地聊 天的需求。

#### QQ浏览器

QQ浏览器(现在流行的是手 机版)是由腾讯公司自主研 发的新一代免费手机浏览 器。它具有软件体积小,上 网速度快的优点。通过多 项领先技术,让手机上网的 浏览效果更佳,流量费用更 少,在手机获得最佳的上网 体验。

#### LG World

在LG应用商店下载游戏、应 用程序、桌面壁纸及其他内

## 其他应用程序

容(2G/3G接入可能会产生 数据费用)。

#### 木瓜农场

木瓜农场是手机上第一款 动画型的农场游戏,绚丽的 画面让你完美体验同电脑上 种菜一样的快感!在一个属 于你的农场里,种植各种蔬 菜瓜果,还可以养家畜和宠 物, 和朋友一起开开心心当 农场主,浇水,杀虫,除草,收 获,乐在其中。

#### 开心网

点触进入开心网,输入账号和 密码登录。界面出现如下选 项:好友动态、我的首页、消 息中心、好友、分享照片、写日 记、写记录、组件和其他。 件中包含花园、争车位和钓鱼 等组件。按菜单键,可进行设 置、注销登录或退出程序。

#### 新浪微博

微博是用来记录生活,与朋

友保持联络,查看最新资讯 的微型博客服务。

#### Messenger

点触进入WindowsLive Messenger, 输入邮箱地址和密码,登录 后显示联系人列表。点触某 个联系人,可进行以下操作: 开始对话、详细资料、删除联 系人和阻止联系人。按菜单 **键**, 有以下选项: 我的状态、 我的资料、添加联系人、系统 设置、退出和更多。对话中您 可以进行插入表情和邀请联 系人加入对话等操作。点触 会话可杳看正在进行中的对 话,同时有多个对话时,轻触 选中某个联系人,按菜单键 可结束该对话。在联系人列 表状态下按菜单键>退出>确 定以关闭该程序。

#### 金山词霸

点触进入金山词霸首页,在 输入框中输入要查询的内容。 您可以查看该内容的本地词 典、网络词典、情景句库和中

文百科。点触内容旁边的 息 可以将内容加入到生词本。您 可以杳看**生词本、历史记录**并 进行设置。选中生词本后,按 菜单键可清空生词本。选中历 史记录后, 按**菜单键**可清空历 史记录。按返回键退出。

#### 安智市场

安智市场(GoMarekt)是安 智网推出的一款手机软件 下载客户端。用户可以匿名 登录,无须注册即可下载 喜欢的应用程序。详情请登 录:bbs.goapk.com 进行咨 询。

#### 车载主屏幕

使用此应用程序,方便您在 驾驶时查看手机。车载主屏 幕包括导航、电话、地图、联 系人、音乐、退出车载模式、 设置和白天/夜间/自动。

提示! 请您慎用此应用程序, 切勿在驾驶时操作自己的设备。 请务必随时注意路况。

## 大众点评

大众点评是中国最大的城市 消费指南网站。主要致力于 打造为中国消费者提供本地 的餐饮、休闲、娱乐等生活 服务发表评论、分享信息的 平台,并为广大潜在的消费 者提供客观、准确地本地化 消费信息指南。

## 人人网

点触进入人人网,输入帐号 和密码登录。人人网是中国 最大的实名制社交网站,帮 助您与朋友、同学、同事、家 人保持更紧密的联系。在这 里,您可以写日志、传照片、 发送消息等,与好友分享生 活点滴。

## 其他应用程序

#### 图吧地图

图吧地图可通过不同的网络 和应用终端向用户提供以本 地搜索,周边查询,公交换 乘,驾车导航为核心的位置 服务。

提示! 使用上述某些程序会产 生GPRS流量费,建议您使用流 量包月。具体资费请咨询当地 运营商。

#### 天天行

点触进入天天行手机导航软 件,输入账号和密码进入。您 可以在以下选项中选择:电话 输入目的地、想去哪里、电子 地图和更多设置。更多设置中 包含:账号管理、区域切换、 设置使用偏好、小区闹钟、帮 助和关于。按返回键退出。

#### 超级翻翻翻

这是一个有趣的小游戏,您 需要翻开同样的图案来获得 积分。

#### 黄金矿工\_海底宝藏

黄金矿工是一个有趣的小游 戏,您会通过采到黄金或者 其他宝贝来获得积分。

## 中国联通服务

#### 沃商店

沃商店是中国联通旗下的网 站,提供手机游戏、手机软件、 手机主题等手机应用下载。

#### 沃•3G

沃门户是中国联通为用户提 供增值业务内容服务的综合 门户。沃门户为用户提供了一 个享用精彩业务的Shopping Mall, 提供与各种移动终端 界面相匹配的应用及服务全 方位提供影视、音乐、游戏、 文化、教育、交流、商务、生 活等信息。

#### 沃阅读

沃阅读是中国联通基于客 户对于各类图书、杂志、漫 画、报刊和多媒体读物的 阅读需求,整合各类内容资 源,通过手机、电视机、计 算机、手持阅读器等终端以 wap、web、彩信、短信、客户 端、电视互联网等展现形式 给用户的多媒体互动式阅读 服务及阅读衍生服务。

### 乐媒

乐媒业务是中国联通提出的 快速编辑生成和发送多媒体 消息的业务。本业务基于彩 信技术承载,支持文本、图 像、音频和视频等多种媒体 形式的传输,并比传统彩信 业务拥有更大的便捷性。

#### 116114

手机116114业务是整合了全 国信息管理平台数据库,利 用自由核心资源开发的信息 服务类产品。通过手机客户 端和WAP方式想手机用户提 供便利的在线查号等信息导 航业务。

#### 手机营业厅

手机营业厅为联通用户提供 话费查询、业务查询、充值卡 充值、套餐变更、积分服务、 上网卡服务、热点促销、客户 服务、3G专区等服务。

## 中国联通服务

### 手机邮箱

手机邮箱是中国联通面向联 通用户提供的新一代邮箱 服务,它将电子邮件服务和 手机的移动沟通优势合二为 一,您可以方便的通过手机短 信、WAP上网等方式,随时随 地收发和管理邮件。

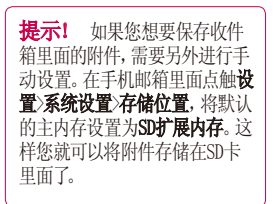

## 实用工具

设置闹钟

- 1.从主屏占舳 带 并洗择 时钟。
- 2.如果要添加新闹钟,请点 触 并点触添加闹钟。
- 3.设 置 时 间 手 机 自 动 开 启 闹 钟 。 在 设 置 时 间 后,LG-P355会让您知道闹 钟还有多长时间会提醒。
- 4.设置重复、铃声或振动, 并添加标签为闹钟命名。 点触完成。
- 5.按菜单键并选择设置,对 静音模式下闹钟响、闹钟 音量、再响间隔和侧边按 钮作用的设置。

## 使用计算器

- 1.从主屏点触 | 第 并洗 择计算器。
- 2.点触数字键输入数字。
- 3.对于简单计算,点触您 所需的(+, –, x 或 ÷),然后点触 =。
- 4.对于更复杂的计算,请 按菜单键,点触高级面

板,然后选择sin, cos, tan, log等。

## 将事件添加到日历中

- 1.从主屏点触 第一并选 择日历。
- 2.按菜单键,点触更多。
- 3.点触新建活动,输入相 关内容,点触完成。
- 4. 按菜单键,点触日程可 查看所有已添加的活 动。

### 更改日历视图

- 1.从主屏点触 | | | | 并选 择日历,点触菜单键。
- 2.可以选择1天、1周或1个 月的日历视图。

## ThinkFree Office

ThinkFree Office 允许您 阅读文档,并为Microsoft Word、Excel和Powerpoint提 供有限的编辑功能。但不能 编辑PDF文件。点触并长按文 件,将会显示上传、重命名、 删除、移动、复制和属性等选

## 实用工具

项。这取决于文件类型。

按菜单键 新建 - 添加文档、 申 子表格、演示文稿、文件夹。 刷新 – 刷新数据。 排序 – 按名称、日期 或者大小分类。 预置 – 调整 ThinkFree Office设置。 更新 – 更新 ThinkFree Office。 关于 – 更多有关 ThinkFree Office的资料。

## 录音机

使用录音机录制语音备忘 录或其它音频文件。

## 使用录音

- 1. 从主屏点触 | | | | 并选 择录音机。
- 2.点触 开始录音。
- 3.点触 司 结束录音。
- 4.按菜单键并选择用作铃 声将录音设为手机铃 声。

注意: 点触转到列表可以杳看 文件列表。您可以收听录制的声 音或语音。

### 发送录制的声音

- 1.录音完成后,您可以按 菜单键点触共享发送音频 剪辑。
- 2.从电子邮件、蓝牙和信息 中选择。当您选择了电 子邮件和信息时,录制 的声音将被附加到信息 中您可以照常撰写并发 送。

## 网络

### 浏览器

浏览器为您提供了一个涵 盖游戏、音乐、新闻、体 育和娱乐的缤纷世界,而 且,您可以快速、直接地 通过手机访问。

注意: 连接这些服务以及下载 内容会产生额外费用。资费详情 请咨询您的网络运营商。

### 使用选项

按菜单键查看选项。

- 转至 输入网址,转 Q 到该页面。
- 退出 关闭浏览器。
- $\mathbf{H}$ 书签 – 添加/显示书 签、显示访问最多和历 史记录。
- T. 窗口 - 显示当前打开 的窗口。点触新窗口打 开另一个网站。
- 占舳剧新网页。 Ø
- $\odot$ 更多-可以进行以下操 作:前进、添加书签、页 内查找、选择文本、网页 信息、分享网页、下载内 容、设置。

**提示!** 要返回上一个网页, 请 按返回键。

## 添加并访问书签

- 1. 按菜单键并洗择书签。
- 2.点触添加并输入书签名 称和其URL地址。
- 3.要访问已添加的书签,直 接点触书签。您将链接 到书签页面。

### 更改网络浏览器设置

按菜单键并选择更多>设置。 您可以进行相关设置了。

## 设置

在主屏选择菜单键,点触 设置。

### 无线控件

在此,您可以管理WLAN和 蓝牙。还可以设置移动网 络和飞行模式。

飞行模式 - 在设置飞行 模式之后,将禁用所有无 线连接。

WLAN  $+$ T $+$ T $+$ WLAN $\circ$ 

WLAN设置 - 设置和管理无 线接入点。

蓝牙 - 打开蓝牙。

蓝牙设置 - 管理连接、设 置设备名称和可检测性。

绑定 - 将您手机的移动数 据连接通过USB分享。

虚拟专用网设置 - 设置和 管理虚拟专用网。

移动网络 - 为漫游、网 络、APN设置选项。

#### 通话设置

设置语音邮件以及其他通 话设置。

#### 声音

常规 - 设置静音模式、振 动和音量。

来电 - 设置手机铃声。

通知 - 设置通知铃声。

反馈 - 设置屏幕按键音、 操作音选择、屏幕锁定提 示音和触感反馈。

### 显示屏

亮度 - 调整屏幕亮度。

白动旋转屏幕 - 设置为 在旋转手机时,自动改变方 向。

动画 - 显示所有窗口动 画。

屏幕待机时间 - 设置屏幕 待机时间。

位置和安全 设置我的位置、屏幕解锁 USIM卡锁定、密码、设备管

#### 理、凭证存储。

### 应用程序

您可以管理应用程序。

未知源 - 允许安装非Android 电子市场应用程序。

管理应用程序 – 管理和删 除安装的应用程序。

正在运行的服务–查看和控 制当前正在运行的服务。

开发 - 设置应用程序开发 选项。

## 帐户与同步

激活背景数据或者自动同 步。检查或添加帐户。

### 隐私权

您可以进行重设出厂数据 的操作。注意,该步骤会 删除手机上的所有数据。

### 存储卡和手机内存

USB 连接模式 - 仅大容量 存储。

SD卡 - 检查空间总量和 可用空间。您也可以移除 SD卡,以及在必要时格式 化SD卡。

手机内部存储 - 检查可用 的空间。

搜索

对网络和电话进行搜索设 置。

#### 语言和键盘

对语言和键盘进行设置。

选择语言-可选择English、 한국어或简体中文。

文本设置 - 设置输入方 式、LG中文输入法和用户词 典。

### 辅助功能

设置按"电源"按钮结束 通话选项。

## 日期和时间

设置日期、时间、时区和 格式。

设置

## 关于手机

查看手机的状态、电量使用 情况、法律信息、型号、版本 等。

## 技术参数

## 外部环境

最高温度: +55°C (放电), +45°C (充电) 最低温度: -10°C

## 配件

您可以根据个人的通信要求选择这些配件。关于配件的 供应情况,请咨询本地经销商。

注意:配件中的图片可能跟实物不符,请以实物为准。

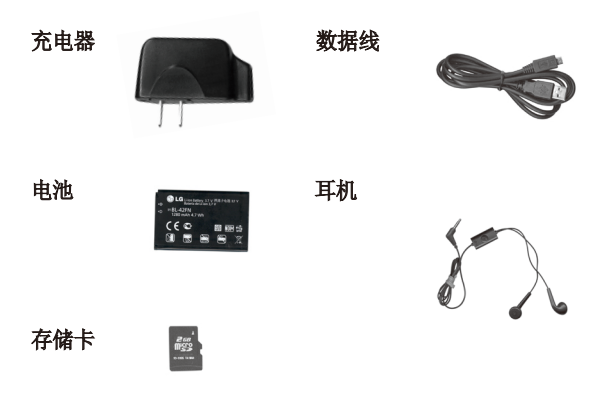

### 备注:

- 务必使用原装 LG 配件。
- 否则可能导致保修失效。
- 配件可能根据国家/地区有所不同。

## 关于安全有效使用手机的准则

请阅读以下简单的准则。违 反这些准则可能造成危险或 者触犯法律。本手册中给出 了进一步的详细信息。

### 警告!

- ▶ 在飞机上请务必关闭手机。
- ▶ 驾驶时请勿手持手机。
- 请勿在汽油站、加油点、 化工厂或爆破区附近使用 手机。
- 为了您的安全,请仅使用指 定的原厂电池和充电器。
- 手机充电时,请勿用湿手 操作手机。这可能会导致 电击或手机严重受损。
- 将手机放在儿童接触不到 的安全地方,以防止它的 可拆部件使儿童造成窒息 危险。
- ▶ 切勿使用损坏的充电器或 电池。

## 小心

- 在任何有特殊条例要求的 区域请关闭手机。例如, 请勿在医院使用手机, 因 为它可能影响敏感的医疗 设备。
- 并非在所有手机网络中均 可使用紧急电话。因此,

您不应仅依赖于手机的紧 急呼叫功能。

- ▶ 仅使用原厂配件, 以免损 坏您的手机。
- 所有的无线电发射器都有 对近距离内的电子干扰的 危险。微弱的干扰可能会 影响电视、收音机、个人 计算机等。
- 应按相关条例处置废旧电 池。
- ▶ 请勿拆卸手机或电池。
- 手机充电时,请勿打电话或 接电话。有可能引发触电或 漏电性火灾。
- ▶ 电源线一定要插紧避免松 动。连接不稳定时, 绝缘 导体的部分断裂,有可能 导致机身发热或者引起火 灾等事故。
- 请勿损坏(加工、强制弯 曲、扭转、强拉、插入隙 缝、加热、折断)电源 线,若连接 插头的部位太 松,请勿使用。
- 电源线破损,会引起火灾、 触电等。
- 请勿在电源线上面放置沉 重物品。有引发火灾、触 电的危险。
- 进行红外线通信时,请不

要直视红外线端口(只 针对支持红外线通信的手 机)。用眼睛看红外线端 口会损伤眼睛。

- 使用闪光灯时,当光线直 射眼睛时,会对眼睛造成 伤害甚至导致失明,请谨 慎注意。
- 暴风、雷击及闪电现象严 重时,请停止使用手机, 并将电源线和充电器拔 出。有可能因雷击而引起 严重的损伤,也可能引发 火灾。
- 手机湿时,请务必不要开 机,不要用湿手触摸手机。
- 通话时,请不要用手触摸天 线或让其接触身体其他部 位。长时间通话时手机会发 热,通话性能会降低。
- 请勿在手机上涂颜色。会 破坏手机外观或引起手机 故障。手机外部的涂料脱 落,如果导致人体出现过 敏反应时,请立即停止使 用手机并咨询医生。
- 手机中存储的数据请另行 记录保管。由于用户的失 误或对手机进行维修、升 级时,手机上存储的一些 重要信息可能会被删除( 铃声、文字/语音短信、图

片等会被初始化),所以 请对电话号码等重要信息 制作备份。数据丢失引起 的损失,制造商均不承担 任何责任,请注意使用。

- 清洁手机时,请先拔出电源 线,然后将附着在电源插头 部位的灰尘等擦干净。
- 电池长期不使用时,请充 ь. 电后在室温下保管。长期 不使用的电池在重新使用 时,请先充满电。在太冷 或太热的地方无法充电, 并且即使是充满电的电 池,也会因为自然放电现 象而慢慢把电放掉,使用 时间变短。
- 请勿使用说明书中没有提 及的方法将手机和其它装 置进行连接。

## 关于安全有效使用手机的准则

射频能量照射

辐 射 波 照 射 和 比 吸 收 率 (SAR)信息。该款LG-P355 移动电话的设计完全遵循 了辐射波照射的相关安全要 求。该要求基于科学的指导 原则,包括用于确保所有人( 无论年龄和健康状况)安全 的辐射允许限度。

- 辐射波照射指导原则采用了 一种称为比吸收率(或SAR) 的测量单位。进行SAR测试 时,手机将使用一种标准化 的方法,在所有可用的频段 上以其最高测定能量级发 射频率。
- ▶ 品然LG各种型号手机的SAR 级可能不尽相同,但它们均 是遵循辐射波曝露的相关 规定设计制造而成。
- ▶ 国际非电离辐射保护委员会 (ICNIRP)所规定的 SAR界限 是在十(10)克人体组织上平 均为2W/kg。

本产品电磁辐射比吸收率 (SAR)最大值为1.07W/ kg(10g体积平均测量结果) ,符合国家标准GB21288- 2007的要求。

各国/地区政府所采用的 SAR数据信息是由电气和电 子工程师协会(IEEE)评估 制定,其标准是在一(1)克人 体组织上平均为1.6W/kg(例 如美国、加拿大、澳大利亚 和台湾)。

### 产品保养和维护

#### 警告!

请仅使用经过认可且与特定 手机型号相符的电池、充电 器和配件。使用其它类型的 配件将可能终止该手机的相 关证明或担保,甚至可能造 成危险。

- 请勿擅自拆装手机。(如需 任何维修,请将其交给具 备相关资格的服务技术人 员)。
- 手机应远离诸如电视机、收 音机或个人计算机等电器设 备。
- ▶ 切勿将手机置于散热设备或 炊具附近。
- 切勿抛掷手机。
- 切勿对手机造成任何机械 振动或震荡。
- 手机套或乙烯基外包装均 有可能对手机表面造成损 伤。

- ▶ 切勿将手机置于过度烟尘 环境中。
- ▶ 切勿将手机靠近信用卡、电 话卡、存折、乘车卡等带有 磁性的物品,这有可能影响 磁条中存储的信息。
- ▶ 切勿以尖锐物体接触屏幕, 否则将对手机造成损伤。
- 不要将手机暴露在液体或 潮气中。
- 如果将手机放在口袋或手 提包时没有盖上手机插孔( 电源插销),则金属物件( 如硬币、回形针或钢笔)会 使手机短路。请在不使用时 始终盖好插孔。
- ▶ 切勿将手机放在微波炉上, 否则会造成电池爆炸。
- 只有授权人员才能对手机 及其配件进行维修。安装不 当或非法维修可能会发生 意外,并因此使保修失效。
- 如果天线损坏,请勿使用手 机。如果损坏的天线接触皮 肤,则会导致皮肤轻度灼 伤。请联系LG授权维修中 心,以便更换损坏的天线。
- 请您谨慎使用诸如耳机和 听筒等配件。使其线路不 被卷折弄断并确保不要碰 触天线。
- 手机标签包含有用于客户 支持目的的重要信息,不 要将其撕掉。
- ▶ 清洁手机和充电器时,请用 柔软的布条轻轻擦拭,请勿 使用化学物质(酒精、苯, 稀释剂等)或洗剂,有可能 引发火灾。

#### 有效的手机操作 要以最少的耗电量发挥手机 的最佳性能,请您注意以下 事项:

- 通话时请握住手机。直接向 话筒中说话,并且手机应位 于肩部之上。
- ▶ 使用手机时请勿握住天线, 因为这样不仅会影响通话 质量,还将增加手机工作时 的耗电量,从而缩短通话和 待机时间。

## 关于安全有效使用手机的准则

#### 电器设备 所有无线电话均会造成干 扰,这可能会影响电器设备 的性能。

- 手机可能会干扰医院或保 健场所的医疗设备。在未 得到允许的情况下,切勿 将手机靠近医疗设备。请 遵守所有规章、张贴的警 告以及医疗人员的指示。
- 医疗设备生产商建议在手机 和植入的医疗设备(如心脏 起博器、植入式心脏腹律除 颤器、植入耳涡等)间的距 离至少为15.3厘米(约6英 寸),以避免对医疗设备的 潜在干扰。
- 请避免将手机放置在胸部 的口袋或身体同侧的耳旁, 以减少造成干扰的潜在因 素。如果您怀疑有干扰,应 立即关闭手机。
- 手机还可能对某些助听器 造成影响。如果造成干扰, 请咨询您的设备制造商。
- 少量干扰还可能影响到电视 机、收音机、PC等。
- ▶ 请勿将手机折弯, 避免手 机刮擦或将手机暴露在静 电下。

### 行车安全 查阅有关在驾驶时使用手机 的本地法律法规。

- 请勿在驾驶时使用手持电 话。
- ▶ 驾驶时应全神贯注。
- 如有条件,可使用免提装 置。
- ▶ 如驾驶条件不允许, 请将车<br>停在路边或空地旁. 然后 停在路边或空地旁, 再拨打或接听电话。
- 射频能量可能影响车辆内 的电子系统,例如立体声音 响,安全设备等。
- 驾车时,不要将手机或免提 装置放在靠近安全气囊的 地方。如果无线装置安装不 当,则在安全气囊弹出时, 您可能会受到严重创伤。

#### 若您在户外听音乐时请您将 音量调节适当。确保您能掌 握周围环境和动态。特别在 您过马路时应注意。

#### 防止损伤您的听力

长时间高分贝的音量会损伤 您的听力,因此我们建议您在 开、关电话听筒时请与话机保 持一定距离。注意将音乐及通 话音量调节适当。

#### 爆破现场

切勿在引爆过程中使用手机。 请遵守相关限制,并按照规定 行事。

#### 潜在的爆炸性环境

- ▶ 切勿在加油站使用手机。切 勿将手机靠近燃料或化学 物品。
- 如车辆上携带有移动电话 或其配件,请勿在车厢里装 载或运输可燃性气体、液体 或易爆物品。

### 在飞机上

无线设备可能对飞机造成干扰。

- ▶ 请在登机前关闭手机。
- 未经机务人员允许,请勿擅 自使用手机。

### 电池信息及保养

您无需在再次充电前对电池 进行完全放电。与其它电池 系统不同,本机电池不具有 可能影响电池性能的记忆效 应。

▶ 只能使用LG原装电池和充 电器。LG原装充电器设计 会最大程度地延长电池使 用寿命。使用与手机不兼 容的电池和充电器可能引 起危险或对您的手机造成 损害。

- ▶ 切勿拆解电池组或将其短 路。
- 保持电池组上金属触点的 干净清洁。
- 当电池不再提供合乎要求的 性能时,请更换电池。
- ▶ 如果电池已经使用很长一段 时间,请对电池再次进行充 电以保持最佳使用状态。
- ▶ 切勿将电池、充电器暴露在 直射阳光下,或置于诸如浴 室之类的高湿环境中。
- ▶ 切勿将电池存放在过热或 过冷的地方,这可能损害电 池的性能。

#### 网络服务

本用户手册中所述的服务和功 能视网络类型或预订情况而 定。因此,您的手机中并非所 有菜单均可用。有关预订服务 和功能的更多信息,请联系您 的网络运营商。

## 关于安全有效使用手机的准则

#### 儿童准则

请确保将显示屏保护膜及所 有其它膜片卸下并适当弃置。 由于儿童有可能吸入或吞下 这些膜片,请将其置于儿童无 法接触的地方。

### 存储卡信息及保养(仅针对支 持外存卡的手机)

- 请在手机关机时插入/取出 存储卡。如果您在写入应 用程序时取出存储卡,可 能会损坏它。
- ▶ 如果无法修复损坏的部分, 请格式化存储卡。

存储卡可能无法用于记录 版权保护数据。

请用盒子携带和保存存储 卡。

- 请不要弄湿存储卡。
- 请不要将存储卡置于极热 环境中。
- 请不要拆解或修改存储卡。

电子保修卡相关注意事项

尊敬的用户:

欢迎并感谢您使用 LG-P355 手机。本型号手机具有自动 注册电子保修卡功能,详细 说明如下:

本手机将在您开机使用时, 后台向本厂商管理系统自动 发送注册信息,内容为机器 出厂设备序列编号、您届时 正在使用的移动通信电话号 码,该注册只进行两次。电 子保修卡注册信息只限于我 们为您提供售后服务时的查 询和管理,以期为您提供更 优质的服务。

该注册信息以短信方式发送 至本厂商管理系统,由相关 运营商收取短信基本通信 费:0.20元,无其他任何信 息费用。

如您需了解更为详尽的内 容,欢迎随时拨打我们的客 服热线400-819-9999咨询。 注释:视运营商的资费调整 可能略有不同,详情请咨询 运营商。

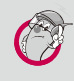

#### 有毒有害物质成分及含量表

为了对应中国电子信息产品污染限制管理方法,提供如下 包括电子产品部品名称及有毒有害物质的样式。

### 1.产品中有毒有害物质或元素的名称及含量:

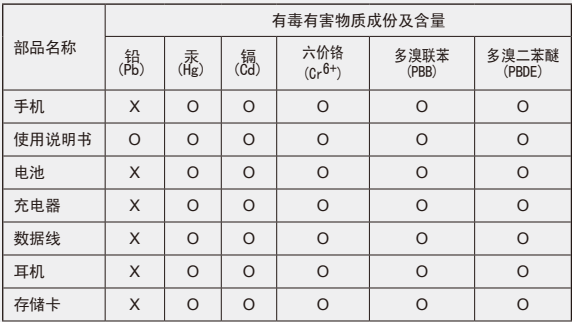

### 注意:

- 1."O"表示该有害物质在该部件所有均质材料中的含量均在SJ/ T11363-2006标准规定的限量要求以下。
- 2."X"表示该有害物质至少在该部件的某一均质材料中的含量 超出SJ/T11363-2006标准规定的限量要求。
- 3.上述"X"标示的部品符合EU RoHS 法规.- 欧洲联盟议会制定 了电子/电器产品中限制使用有害物质的2002/95/EC法令。

# 关于安全有效使用手机的准则

#### 2.构成部品别环境安全使用期限

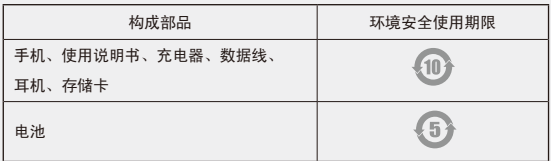

\* 上方标志中的使用期限以正常使用条件(温/湿度)为基准。